**Vol. 7, No. 4, Desember 2019 E** - **ISSN: 2302-3295**

## *ASSOCIAION RULE* **DALAM MENENTUKAN** *CROSS-SELLING* **PRODUK MENGGUNAKAN ALGORITMA** *FP-GROWTH*

# **Delila Melati1\* , Titi Sri Wahyuni<sup>2</sup>**

1 Prodi Pendidikan Teknik Informatika Fakultas Teknik Universitas Negeri Padang <sup>2</sup> Jurusan Teknik Elektronika Universitas Negeri Padang Jl. Prof. Hamka Kampus UNP Air Tawar Padang \**Corresponding author* e-mail : [delilamelati8@gmail.com](mailto:%20delilamelati8@gmail.com)

#### **ABSTRAK**

Data transaksi penjualan di Bigmart yang tersimpan dalam suatu *database* akan dapat menjadi pengetahuan baru jika diolah menggunakan proses *data mining*. Selain itu stok barang (*inventory)* juga menjadi permasalahan yang sedang dihadapi Bigmart. *Data mining* mampu menganalisa data menjadi informasi berupa pola transaksi yang berguna dalam meningkatkan pendapatan salah satunya yaitu *Cross-Selling* produk. *Association rule* merupakan salah satu metode *data mining* yang termasuk dalam metode *Market Basket Analysis*. Algoritma yang digunakan yaitu algoritma *FP-Growth* karena memiliki keutamaan yaitu waktu yang lebih singkat dalam mengolah data. Pola yang didapatkan ditentukan dengan nilai penunjang (*support*) dan nilai kepastian (*confidence*). Untuk menemukan aturan asosiasi digunakan algoritma *FP-Growth*. Agar didapatkan aturan asosiasi yang lebih akurat digunakankan *tools Weka 8.3*. Terdapat 11 aturan asosiasi yang didapat menggunakan *tools Weka 8.3* dimana tergolong ke dalam *Stong Rule* yang memenuhi nilai *Minimum support 10%* dan *Minimum confidence 80%.*

*Kata kunci : Database, Cross-selling, Market Basket Analysis, Association Rule, FP-Growth*

#### *ABSTRACT*

*Sales transaction data at Bigmart stored in a database will be able to become new knowledge if processed using the data mining process. In addition, inventory is also a problem that is being faced by Bigmart. Data mining is able to analyze data into information in the form of transaction patterns that are useful in increasing revenue, one of which is Cross-Selling products. Association rule is one of the data mining methods included in the Market Basket Analysis method. The algorithm used is the FP-Growth algorithm because it has the virtue of shorter time processing data. The pattern obtained is determined by the value of support (support) and the value of confidence (confidence). To find the association rules the FP-Growth algorithm is used. To get more accurate association rules, use the Weka 8.3 tool. There are 11 association rules obtained using the Weka 8.3 tool which is classified as a Stong Rule that meets the Minimum support value of 10% and Minimum confidence 80%.*

*Keywords: Database, Cross-selling, Market Basket Analysis, Association Rule, FP-Growth*

#### **I. PENDAHULUAN**

Setiap harinya sebuah swalayan mengakumulasi data transaksi dalam jumlah besar. Bisa dibayangkan jumlahnya jika sudah bertahuntahun. Data yang banyak tersebut bisa disimpan sebagai arsip perusahaan atau bisa saja dibuang. Meskipun hanya disimpan sebagai arsip, ada biaya yang harus dikeluarkan swalayan untuk pemeliharaannya.

Bigmart merupakan salah satu swalayan yang cukup berkembang di Padang. Setiap harinya, Bigmart mengakumulasi sekitar 200 *item* yang dijual. Banyaknya *item* yang dijual tentunya akan sulit untuk mengatur tata letak barang dan mengetahui pola pembelian konsumen. *Inventori*  (stok barang) juga merupakan permasalahan operasional yang sedang dihadapi oleh Bigmart. Jika jumlah *inventori* terlalu sedikit dan permintaan tidak dapat dipenuhi karena kekurangan persediaan, maka mengakibatkan konsumen kecewa dan kemungkinan konsumen tidak akan kembali lagi. Begitu juga jika *inventori* terlalu besar, maka akan mengakibatkan kerugian bagi Bigmart karena harus menyediakan tempat yang lebih besar, terjadinya penyusutan nilai guna barang, serta harus menyediakan biaya tambahan yang terkait dengan biaya *inventori* seperti biaya pemeliharaan dan biaya akutansi.

Untuk memaksimalkan keuntungan, bisa diperoleh jika swalayan tersebut dapat memanfaatkan potensi dan peluang usaha yang ada. Dengan cara meningkatkan strategi pemasaran yang tepat dan akurat. Salah satu caranya adalah dengan menawarkan barang lain yang kemungkinan besar akan dibeli juga oleh pelanggan secara bersamaan dengan barang yang sudah direncanakan untuk dibeli sebelumnya atau dikenal dengan *Cross-selling*.

Untuk mengetahui informasi tersebut, perlu dilakukan analisis data transaksi yang tersimpan di *database*. Proses menganalisis *cross-selling* produk dapat dilakukan secara tepat dan akurat. Salah satu caranya adalah dengan menawarkan barang lain yang kemungkinan besar akan dibeli juga oleh pelanggan secara bersamaan dengan barang yang sudah direncanakan untuk dibeli sebelumnya. Permasalahannya adalah barang apakah yang hampir pasti dibeli oleh pelanggan dan dari manakah informasi barang rekomendasi tersebut bisa diperoleh, yaitu dengan data transaksi pelanggan [1].

Sebelum membahas lebih jauh tentang *crossselling*, perlu diketahui dahulu pengertian dari *crossselling* tersebut.*"Cross-selling* adalah seni menarik pelanggan dengan barang/jasa yang terkait dengan apa yang akan/sudah mereka beli." [2] Pada kasus ini lebih membahas pada data transaksi pelanggan yang tersimpan di dalam database. Dimana data tersebut akan diolah menggunakan metode data mining.

Santosa (2007) dalam [3] "*Data mining* merupakan metode pengolahan data berskala besar oleh karena itu *data mining* ini memiliki peranan penting dalam bidang industri, keuangan, cuaca, ilmu dan teknologi."

Salah satu metode yang sering digunakan dalam data mining adalah metode asosiasi. Dalam usaha retail metode asosiasi dikenal *Market Basket Analysis* (MBA) atau keranjang belanja. Terdapat banyak algoritma yang dapat digunakan pada teknik data mining dengan metode asosiasi, diantaranya algoritma apriori, algoritma *hash base*, algoritma *fuzy c covering*, dan algoritma *fp-growth*. [4] Pada penelitian ini digunakan algoritma FP-Growth. Algoritma *Frequent Pattern Growth (FP-Growth)*

merupakan algoritma yang sangat efisien dalam pencarian *frequent itemset*.

Jika dibandingkan antara Rapidminer dan Weka, Tingkat akurasi *Tool* yang lebih unggul adalah *Weka* ketimbang *Rapidminer* dengan selisih rata-rata sebesar 2,60 %. Karena ingin mencari aturan rule yang mengutamakan keakuratan, maka dari itu penulis menggunakan tools Weka 8.3.[5]

Diterapkannya algoritma *FP-Growth* pada penelitian ini diharapkan dapat memberikan suatu pengetahuan baru tentang hubungan asosiasi pada sejumlah atribut penjualan sehingga dapat meningkatkan hasil penjualan dan strategi pemasaran serta promosi pada Bigmart.

#### **II. METODE**

Metode penelitian yang digunakan pada penelitian ini yaitu metode penelitian kuantitatif. Pemilihan atribut dilakukan berdasarkan metode *Market Basket Analysis* (MBA) dengan mencari *item*-*item* yang sering muncul pada data transaksi di BIGMART.

Desain Penelitian merupakan tahapan yang akan dilakukan oleh penulis untuk memberikan gambaran serta kemudahan dalam melaksanakan penelitian.

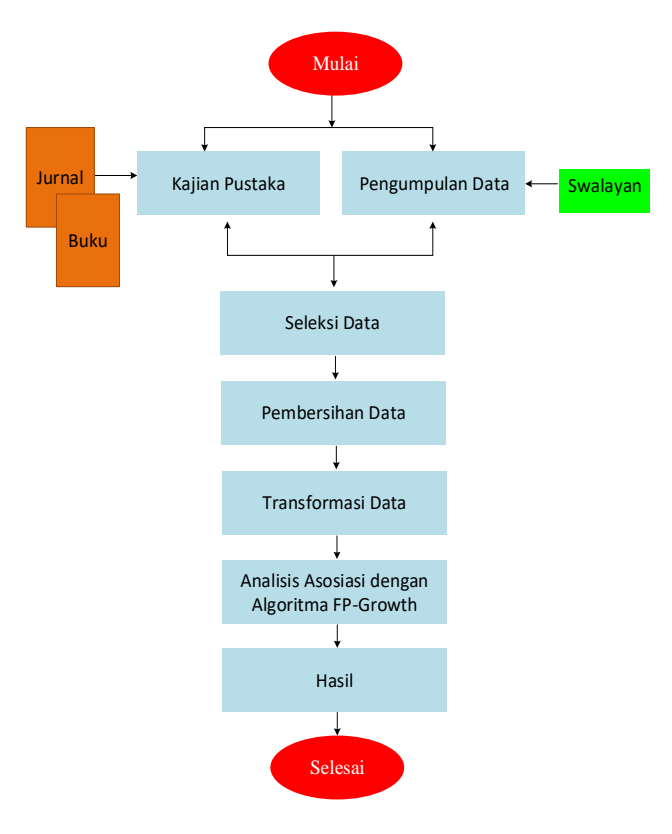

Gambar 1. Desain Penelitian

Tahap-tahap penelitian dalam data mining dimulai dari pemrosesan *raw data* atau data mentah sampai pada penyaringan hingga ditemukannya *knowledge*, dijabarkan sebagai berikut:[6]

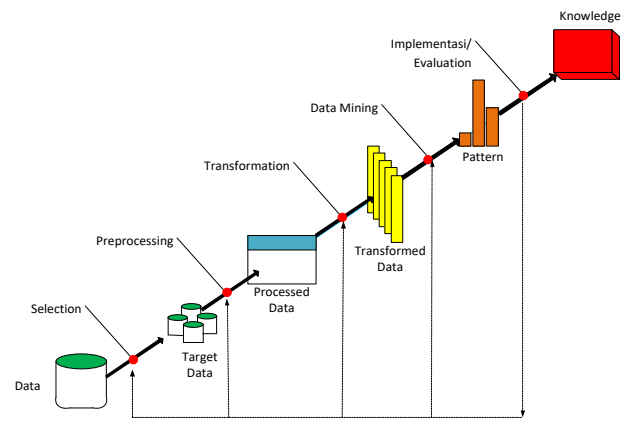

Gambar 2 . Proses *Knowledge Discovery in Database* [6]

#### 1. Pengumpulan Data

Pengumpulan data yang dilakukan di Bigmart Jalan Apel Raya No. 6 Belimbing, Padang selama tiga bulan (Januari-Maret 2019).

## 2. Penyeleksian Data

Pada tahap ini diambil 20 transaksi yang mengandung 10 item terlaris selama tiga bulan yaitu \* Gula 1 Kg, \* Sunlight Lime Ref 780ml, \* Rose Brand Minyak Refil 2 Ltr, \* Sunco Refil 2 Ltr, \* Mitra Myk Grg Ref 2ltr, \* Indomie Kari Ayam Bb Kari 80gr, \* Indomie Grg Spesial 80gr, \* Roma Biscuit Kelapa 300gr, \* Le Minerale 600ml, \* Masku Myk Grg Ref 2ltr.

## *3. Preprocessing/ Cleaning*

Transaksi yang hanya mengandung 1 item akan dihapus karena tidak akan berpengaruh pada hasil akhir.

## 4. Transformasi Data

Pada tahap ini diperlukan bentuk data yang bisa dibaca oleh *tools* yang digunakan. Maka dari itu dibuatlah *dataset* yang berbentuk tabular yang bernilai 1 dan 0. Atribut akan bernilai 1 jika terdapat tansaksi dan bernilai 0 jika tidak terdapat transaksi. 5. Data Mining

Pada tahap ini bertujuan untuk mendapatkan pola dari proses pengolahan data. Berdasarkan teori, literatur, jurnal dan buku yang telah dijelaskan di atas maka pada penulisan ini untuk menganalisis asosiasi menggunakan algoritma FP-Growth penulis menentukan nilai *minimum support* 10% dan *minimum confidence 8*0%.

$$
Support(x) = \frac{\sum transaksi\,yang\,mengandung\,x}{\sum transaksi} \times 100\% \tag{1}
$$
\n
$$
Group(i, 1, 2) = P(A|D)
$$

 $Confidence(A \rightarrow B) = P(A|B) =$  $\Sigma$ transaksi yang mengandung A & B  $\sum$ transaksi yang mengandung A  $x 100\%$  (2)

Teknik analisis data dilakukan dengan menggunakan algoritma *FP-Growth*. Pada algoritma ini memiliki tiga tahap pengerjaan yaitu:

1. Tahap pembangkitan *conditional pattern base*

*Conditional pattern base* merupakan *subdatabase*  yang berisi *prefix path* (lintasan prefix) dan *suffix pattern* (pola akhiran). Pembangkitan *conditional pattern base* didapatkan melalui *FP-Tree* yang telah dibangun sebelumnya.

2. Tahap pembangkitan *Conditional FP-Tree*

Pada tahap ini*, support count* dari setiap *item*  pada setiap *Conditional pattern base*  dijumlahkan, lalu setiap *item* yang memiliki jumlah *support count* lebih besar sama dengan minimum *support count* akan dibangkitkan dengan *Conditional FP-Tree.*

- 3. Tahap pencarian *frequent itemset*
- Apabila *Conditional FP-Tree* merupakan lintasan tunggal *(single path),* maka didapatkan *frequent itemset* dengan melakukan kombinasi *item* untuk setiap C*onditional FP-Tree.* Ketiga langkah tersebut merupakan langkah yang akan dilakukan untuk mendapat *frequent itemset.*

Adapun diagram yang digunakan dalam penelitian ini yaitu *Flowchart* Algoritma *FP-Growth.*

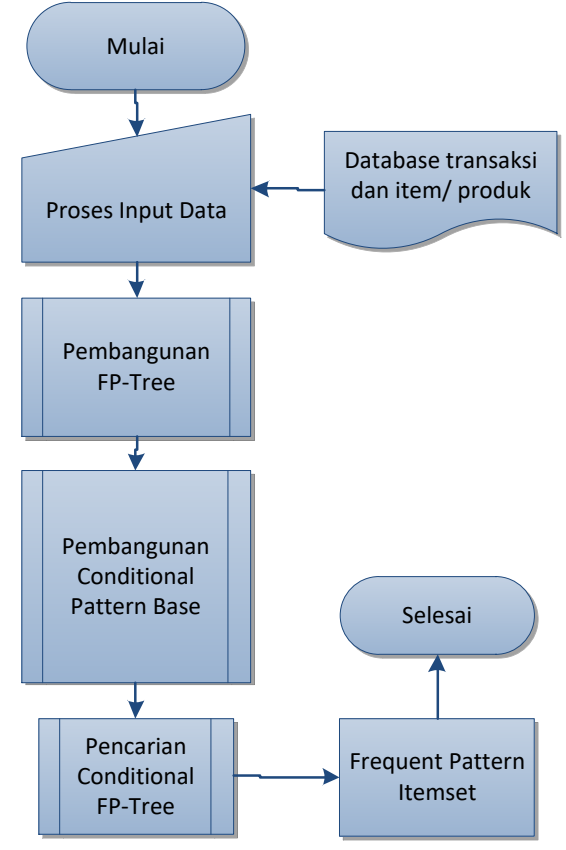

Gambar 3. *Flowchart* Algoritma *FP-Growth*

## **III. HASIL DAN PEMBAHASAN**

Sebelum melakukan perhitungan, tentukan *minimum support* 10% dan *minimum confidence* 80%. Proses pengolahan data membutuhkan *dataset*  transaksi dalam format .xlsx yang dirubah ke bentuk

.csv dan .arff agar terbaca *tools Weka 8.3. Dataset* transaksi dapat dilihat pada tabel berikut. Tabel 1. Dataset Transaksi

|                |             | radel I. Dataset Traiisaksi      |
|----------------|-------------|----------------------------------|
| N <sub>o</sub> | <b>Kode</b> | Nama Item                        |
| 1              | EN          | * SUNLIGHT LIME REF 78 ML        |
|                | <b>FT</b>   | * ROSE BRAND MINYAK REFIL 2 LTR  |
|                | S           | * PRENDJAK TEH CELUP 5 G         |
| $\overline{2}$ | CA          | * Gula 1 kg                      |
|                | FT          | * ROSE BRAND MINYAK REFIL 2 LTR  |
| 3              | CA          | * Gula 1 kg                      |
|                | DK          | * SUNCO REFIL 2 LTR              |
| 4              | EN          | * SUNLIGHT LIME REF 78 ML        |
|                | DK          | * SUNCO REFIL 2 LTR              |
| 5              | EN          | * SUNLIGHT LIME REF 78 ML        |
|                | DK          | * SUNCO REFIL 2 LTR              |
| 6              | CA          | * Gula 1 kg                      |
|                | <b>FT</b>   | * ROSE BRAND MINYAK REFIL 2 LTR  |
|                | EY          | * INDOMIE KARI AYAM BB KARI 8 GR |
| 7              | EN          | * SUNLIGHT LIME REF 78 ML        |
|                | FT          | * ROSE BRAND MINYAK REFIL 2 LTR  |
| 8              | EN          | * SUNLIGHT LIME REF 78 ML        |
|                | <b>FT</b>   | * ROSE BRAND MINYAK REFIL 2 LTR  |
|                | KK          | * PEPSODENT TP WHITE 19 GR       |
| 9              | EN          | * SUNLIGHT LIME REF 78 ML        |
|                | <b>FT</b>   | * ROSE BRAND MINYAK REFIL 2 LTR  |
| 10             | EN          | * SUNLIGHT LIME REF 78 ML        |
|                | <b>CA</b>   | * Gula 1 kg                      |
|                | S           | * PRENDJAK TEH CELUP 5 G         |
|                | KK          | * PEPSODENT TP WHITE 19 GR       |
| 11             | EN          | * SUNLIGHT LIME REF 78 ML        |
|                | CA          | * Gula 1 kg                      |
| 12             | DK          | * SUNCO REFIL 2 LTR              |
| 13             | EN          | * SUNLIGHT LIME REF 78 ML        |
|                | CA          | * Gula 1 kg                      |
| 14             | ${\rm EN}$  | * SUNLIGHT LIME REF 78 ML        |
|                | <b>CA</b>   | * Gula 1 kg                      |
|                | <b>OG</b>   | * ROMA BISCUIT KELAPA 3 GR       |
|                | EL          | * MASKU MYK GRG REF 2LTR         |
| 15             | EN          | * SUNLIGHT LIME REF 78 ML        |
|                | FT          | * ROSE BRAND MINYAK REFIL 2 LTR  |
| 16             | CA          | * Gula 1 kg                      |
| 17             | CA          | * Gula 1 kg                      |
|                | <b>FT</b>   | * ROSE BRAND MINYAK REFIL 2 LTR  |
|                | OG          | * ROMA BISCUIT KELAPA 3 GR       |
|                | EY          | * INDOMIE KARI AYAM BB KARI 8 GR |
| 18             | CA          | * Gula 1 kg                      |
|                | <b>FT</b>   | * ROSE BRAND MINYAK REFIL 2 LTR  |
|                | <b>OG</b>   | * ROMA BISCUIT KELAPA 3 GR       |
| 19             | EL          | * MASKU MYK GRG REF 2LTR         |
| 20             | EN          | * SUNLIGHT LIME REF 78 ML        |
|                | CA          | * Gula 1 kg                      |
|                | EL          | * MASKU MYK GRG REF 2LTR         |
|                |             |                                  |

Hitung frekuensi masing-masing item yang terdapat pada dataset. Perhitungan frekuensi dapat dilihat pada tabel di bawah. *Tabel 2. Frekuensi Item*

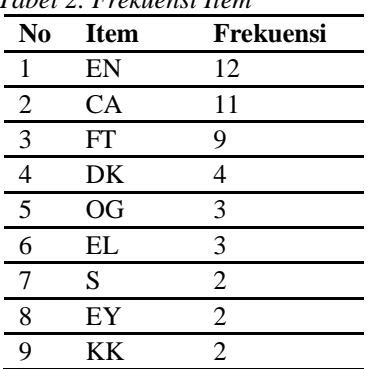

Pada tabel 2 tertera *Item* beserta frekuensi yang sudah diurutkan berdasarkan *priority* nya(nilai frekuensi dari yang paling besar – kecil). Susun *item* pada setiap transaksi dengan memperhatikan urutan *priority*.

Tabel 3. *Dataset* sampel transaksi yang diurutkan berdasarkan *priority*

| No                      | <b>Faktur</b> | <b>Item</b>    |
|-------------------------|---------------|----------------|
| 1                       | 3155          | EN, FT, S      |
| $\overline{2}$          | 995           | CA, FT         |
| $\overline{\mathbf{3}}$ | 1127          | CA, DK         |
| $\overline{\mathbf{4}}$ | 681           | EN, DK         |
|                         | 858           | EN, DK         |
| 6                       | 1796          | CA, FT, EY     |
| 7                       | 945           | EN, FT         |
| $\pmb{8}$               | 1425          | EN, FT, KK     |
| $\boldsymbol{9}$        | 1497          | EN, FT         |
| 10                      | 8202          | EN, CA, S, KK  |
| 11                      | 5417          | EN, CA         |
| 12                      | 1978          | DK             |
| 13                      | 6799          | EN, CA         |
| 14                      | 5377          | EN, CA, OG, EL |
| 15                      | 1306          | EN, FT         |
| 16                      | 5440          | CA             |
| 17                      | 3366          | CA, FT         |
| 18                      | 3574          | CA, FT         |
| 19                      | 7612          | EL             |
| 20                      | 4889          | EN, CA, EL     |

Dataset pada tabel 3 akan dibuat dalam bentuk tabular. Bentuk tabular maksudnya data bernilai angka 1 dan angka 0. Angka 1 mengartikan *item* dibeli oleh *customer* dan angka 0 berarti *item*  tersebut tidak dibeli oleh *customer*.

| 1<br>0<br>$\bf{0}$<br>1 | 0<br>1<br>1<br>0<br>0 | 1<br>1<br>0<br>0 | 0<br>0<br>1 | 0<br>0<br>0 | 0<br>0 | 1<br>$\bf{0}$ | $\bf{0}$ | 0 |
|-------------------------|-----------------------|------------------|-------------|-------------|--------|---------------|----------|---|
|                         |                       |                  |             |             |        |               |          |   |
|                         |                       |                  |             |             |        |               | $\bf{0}$ | 0 |
|                         |                       |                  |             |             | 0      | $\bf{0}$      | $\bf{0}$ | 0 |
|                         |                       |                  | 1           | 0           | 0      | $\bf{0}$      | $\bf{0}$ | 0 |
| 1                       |                       | 0                | 1           | 0           | 0      | 0             | 0        | 0 |
| 0                       | 1                     | 1                | 0           | 0           | 0      | 0             | 1        | 0 |
| 1                       | 0                     | 1                | 0           | 0           | 0      | $\bf{0}$      | $\bf{0}$ | 0 |
| 1                       | 0                     | 1                | 0           | 0           | 0      | $\bf{0}$      | 0        | 1 |
| 1                       | 0                     | 1                | 0           | 0           | 0      | 0             | 0        | 0 |
| 1                       | 1                     | 0                | 0           | 0           | 0      | 1             | $\bf{0}$ | 1 |
| 1                       | 1                     | 0                | 0           | 0           | 0      | $\bf{0}$      | 0        | 0 |
| 0                       | 0                     | 0                | 1           | 0           | 0      | 0             | 0        | 0 |
| 1                       | 1                     | 0                | 0           | 0           | 0      | $\bf{0}$      | $\bf{0}$ | 0 |
| 1                       | 1                     | 0                | 0           | 1           | 1      | $\bf{0}$      | 0        | 0 |
| 1                       | 0                     | 1                | 0           | 0           | 0      | $\bf{0}$      | $\bf{0}$ | 0 |
| 0                       | 1                     | 0                | 0           | 0           | 0      | 0             | 0        | 0 |
| 0                       | 1                     | 1                | 0           | 1           | 0      | 0             | 1        | 0 |
| 0                       | 1                     | 1                | 0           | 1           | 0      | $\bf{0}$      | $\bf{0}$ | 0 |
| 0                       | 0                     | 0                | 0           | 0           | 1      | $\bf{0}$      | 0        | 0 |
| 1                       | 1                     | 0                | 0           | 0           | 1      | 0             | 0        | 0 |

Gambar 4. Dataset dalam bentuk tabular

#### *FP-Tree*

Untuk membuat *FP-Tree*, lihat masingmasing transaksi pada tabel 3 yang telah diurutkan berdasarkan *priority. FP-Tree* dibangun dengan menetapkan setiap data transaksi ke dalam setiap lintasan tertentu.

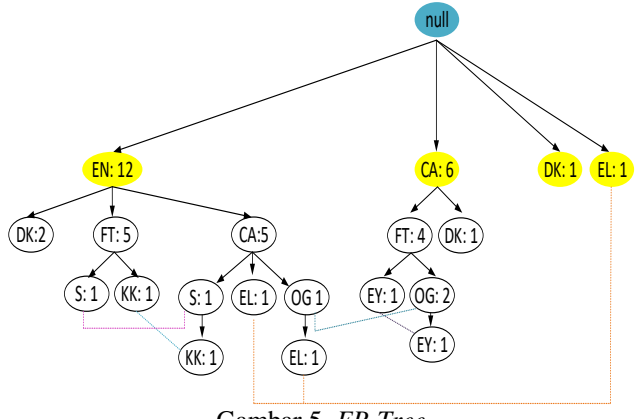

Gambar 5. *FP-Tree*

## *FP-Growth*

Selanjutnya penerapan algoritma *FP-Growth*. Algoritma *FP-Growth* secara garis besar terbagi atas tiga tahapan utama, yaitu tahapan pembangkitan *conditional pattern base*, tahap pembangkitan *conditional FP-Tree*, dan tahap pencarian *frequent itemset.*

Tahapan pertama yang dilakukan yaitu pembangkitan *conditional pattern base.* Pada tahap ini algoritma *FP-Growth* akan memecah hasil *FP-Tree* berdasarkan setip akhiran *(suffix)* yang ada pada *FP-Tree.*

Tabel 4. Hasil pembangkitan *conditional pattern base*

| $N_{0}$       | <b>Suffix</b> | Pembangkitan Conditional Pattern Base |     |
|---------------|---------------|---------------------------------------|-----|
|               | CА            | (EN:5)                                |     |
|               | <b>FT</b>     | $(EN:5)$ , $(CA:4)$                   |     |
| $\mathcal{R}$ | DK            | $(EN:2)$ , $(CA:1)$                   |     |
|               | OG            | (EN, CA:1), (CA, FT:2)                |     |
| -5            | EL            | (EN,CA:1), (EN,CA,OG:1)               |     |
|               |               | (EN, FT:1), (EN, CA:1)                |     |
|               | EY            | $(CA, FT:1)$ , $(CA, FT, OG:1)$       |     |
|               | KK            | $(EN, FT:1)$ , $(EN, CA, S:1)$        | coı |

Tahapan kedua yaitu pembangitan *conditional FP-Tree*. *Conditional FP-Tree*  dimaksudkan untuk mencari *frequent itemset* yang berakhiran item tertentu atau mengandung *suffix* yang sama. Tahap ini setiap lintasan yang memiliki simpul *suffix* yang sama dibuang.

Tabel 5. Hasil pembangkitan Con*ditional FP-Tree*

| $N_{0}$        | Suffix    | <b>Pembangkitan Conditional FP-Tree</b> | 4 |
|----------------|-----------|-----------------------------------------|---|
|                | СA        | (EN:5)                                  |   |
| $\overline{2}$ | <b>FT</b> | $(EN:5)$ , $(CA:4)$                     |   |
| $\mathcal{R}$  | DK        | $(EN:2)$ , $(CA:1)$                     |   |
|                | OG        | $(CA:3)$ , $(EN:1)$ $(FT:2)$            |   |
| 5              | EL        | (EN, CA:2), (OG:1)                      |   |
| 6              | S         | (EN:2), (FT:1), (CA:1)                  |   |
| 7              | EY        | $(CA, FT:2)$ , $(OG:1)$                 |   |
| 8              | KК        | (EN:2), (FT:1)(CA,S:1)                  |   |

Setelah selesai pada tahap *conditional FP-Tree*, maka didapatkan hasil *frequent itemset.* Pada

tahap *itemset frequent*, caranya mengkombinasikan *suffix* dengan *Conditional FP-Tree*. Tabel 6. Hasil *Frequent Itemset*

| $N_{0}$        | <b>Suffix</b> | <b>Frequent Itemset</b>                           |
|----------------|---------------|---------------------------------------------------|
|                | <b>CA</b>     | (CA, EN:5)                                        |
| $\overline{c}$ | FT            | (FT,EN:5), (FT,CA:4)                              |
| 3              | DK            | (DK, EN: 2), (DK, CA: 1)                          |
| $\overline{4}$ | OG            | (OG,CA:3), (OG,FT:2) (OG,EN:1)                    |
| 5              | EL.           | (EL,EN:2),(EL,CA:2), (EL,EN,CA:2), (EL,OG:1)      |
| 6              | S             | $(S, EN:2)$ , $(S, FT:1)$ , $(S, CA:1)$           |
|                | EY            | (EY,CA:2), (EY,FT:2), (EY,CA,FT:2), (EY,OG:1)     |
| 8              | KK            | $(KK, EN:2)$ , $(KK, FT:1)$ $(KK, CA:1)$ , $S:1)$ |
|                |               |                                                   |

Setelah didapatkan *frequent itemset*, selanjutnya membuat *rule* dengan cara menghitung *Suppot*-nya dengan mengimplementasikan persamaan (1). Berikut *frequent itemset* yang lulus *minimum support*.

Tabel 7. Hasil Perhitungan *Support*

| $\bm{N}$       | <b>Frequent</b> | <b>Support</b> | $\%$ |
|----------------|-----------------|----------------|------|
| 1              | (CA, EN:5)      | 0,25           | 25%  |
| $\overline{2}$ | (FT, EN:5)      | 0,25           | 25%  |
| 3              | (FT, CA:4)      | 0,2            | 20%  |
| $\overline{4}$ | (DK, EN:2)      | 0,1            | 10%  |
| 5              | (OG, CA:3)      | 0,15           | 15%  |
| 6              | (OG, FT:2)      | 0,1            | 10%  |
| 7              | (S, EN:2)       | 0,1            | 10%  |
| 8              | (EY, CA:2)      | 0,1            | 10%  |
| 9              | (EY, FT:2)      | 0,1            | 10%  |
| 10             | (KK, EN:2)      | 0,1            | 10%  |
| 11             | (EL, EN:2)      | 0,1            | 10%  |
| 12             | (EL, CA:2)      | 0,1            | 10%  |
| 13             | (EL, EN, CA:2)  | 0,1            | 10%  |
| 14             | (EY, CA, FT:2)  | 0,1            | 10%  |
| 15             | (FT, OG, CA:2)  | 0,1            | 10%  |

Selanjutnya dilakukan perhitungan nilai *confidence* masing-masing *frequent itemset* yang lulus *minimum support*. Berikut *frequent itemset* yang lulus *minimum confidence.*

Tabel 8. Hasil Perhitungan *Confidence*

| $N_{0}$        | <b>Frequent Itemset</b> | Confidence | %    |
|----------------|-------------------------|------------|------|
| $\mathbf{1}$   | $S \rightarrow EN$      |            | 100% |
| 2              | $EY \rightarrow CA$     |            | 100% |
| $\overline{3}$ | $EY \rightarrow FT$     |            | 100% |
|                | KK→EN                   |            | 100% |
|                | $EY \rightarrow CA, FT$ |            | 100% |
| -6             | $OG \rightarrow CA$     |            | 100% |
|                | $EN, EL \rightarrow CA$ |            | 100% |
| $^{-8}$        | $CA, EL \rightarrow EN$ |            | 100% |
| - 9            | FT, OG→CA               |            | 100% |
| $-10$          | $CA, EY \rightarrow FT$ |            | 100% |
| $-11$          | FT,EY→CA                |            | 100% |

Tabel 8 adalah *frequent itemset* yang lulus *minimum confidence.* Untuk mengetahui hubungan kombinasi antar *item* maka dilakukan pengujian menggunakan *tools Weka 8.3.*

Langkah-langkah pembentukan aturan asosiasi menggunakan algoritma *FP-Growth* pada *tools Weka 8.3:*

- 1. Menyiapkan *dataset* dalam format .csv yang nantinya akan dirubah menjadi .arff menggunakan *tools Weka 8.3.*
- 2. Algoritma yang digunakan yaitu *FP-Growth*
- 3. Mengatur *minimum support 10%* dan *minimum confidence 80%.*

Proses *mining* yang dilakukan menggunakan *dataset* yang berjumlah 20 transaksi. Proses pengujian menggunakan algoritma *FP-Growth* dan menggunakan *tools Weka 8.3.*

Sebelum melakukan proses data mining terlebih dahulu dilakukan adalah merubah format data Microsoft Excel (.xlsx) menjadi \*.arff agar dapat digunakan dalam *Software.*

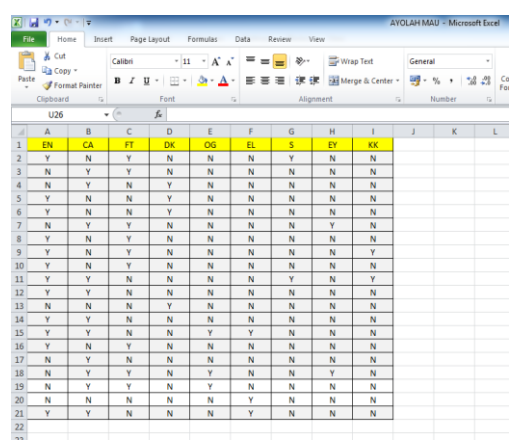

Gambar 6. Data dalam format .xlsx

Gambar 6 merupakan tampilan data dalam format .xlsx, yang mana *item* yang dibeli dilambangkan dengan Y dan *item* yang tidak dibeli dilambangkan dengan N.

Simpan file dari Microsoft excel ke fomat .csv (MS-DOS).

| x<br>$\Box$<br>$\Box$<br>AYOLAH MAU - Not              |  |
|--------------------------------------------------------|--|
| Edit Format View<br>File<br>Help                       |  |
| EN; CA; FT; DK; OG; EL; S; EY; KK                      |  |
| Y; N; Y; N; N; N; Y; N; N<br>N; Y; Y; N; N; N; N; N; N |  |
| N; Y; N; Y; N; N; N; N; N                              |  |
| Y; N; N; Y; N; N; N; N; N                              |  |
| Y; N; N; Y; N; N; N; N; N<br>N: Y; Y; N; N; N; N; Y; N |  |
| Y; N; Y; N; N; N; N; N; N                              |  |
| Y; N; Y; N; N; N; N; N; Y                              |  |
| Y; N; Y; N; N; N; N; N; N<br>Y; Y; N; N; N; N; Y; N; Y |  |
| Y; Y; N; N; N; N; N; N; N                              |  |
| N; N; N; Y; N; N; N; N; N<br>Y; Y; N; N; N; N; N; N; N |  |
| Y; Y; N; N; Y; Y; N; N; N                              |  |
| Y; N; Y; N; N; N; N; N; N                              |  |
| N; Y; N; N; N; N; N; N; N<br>N; Y; Y; N; Y; N; N; Y; N |  |
| N; Y; Y; N; Y; N; N; N; N                              |  |
| N; N; N; N; N; Y; N; N; N                              |  |
|                                                        |  |

Gambar 7. Data dalam format .csv

Buka *file* yang format .csv menggunakan *notepad*. Lalu rubah pembatas titik koma (;) menjadi titik ( , ) lalu simpan.

Buka *tools Weka 3.8*, maka akan muncul tampilan *WEKA GUI Chooser*. Pada tampilan *WEKA GUI Chooser* pilih *Explore*

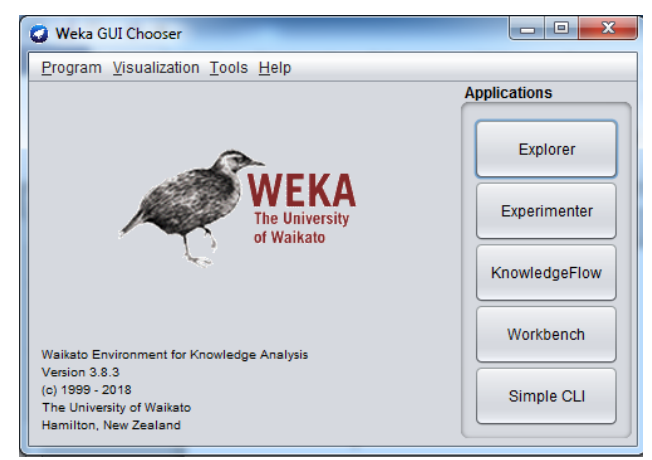

Gambar 8. Tampilan *WEKA GUI Chooser*

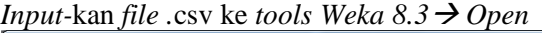

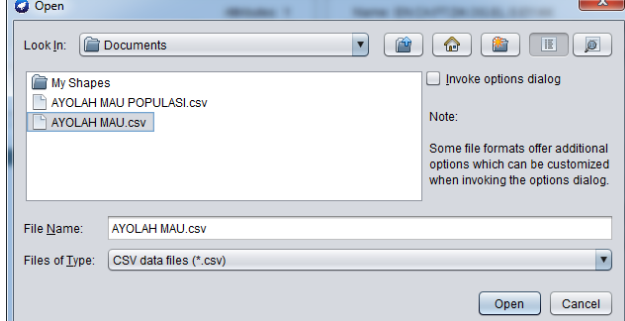

Gambar 9. Membuka file .csv di *Weka 8.3*

Setelah dibuka file .csv maka akan terlihat di sebelah kiri 9 macam *item* pada menu *Attributes*  sesuai dengan *dataset* di awal juga terdapat 9 item. Pada menu *Selected attribute* berisi tentang informasi detail *item* yang terseleksi pada menu *attributes.* Dan pada tampilan paling bawah terdapat grafik yang menggambarkan item yang terseleksi di menu *Attributes* . Apabila kita *klik item* yang lain maka menu *Selected attribute* dan grafik akan otomatis berubah.

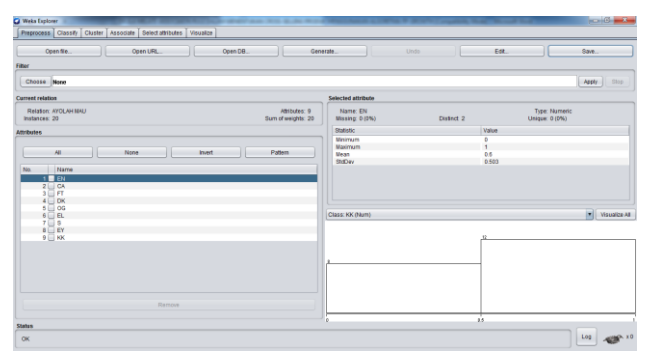

Gambar 10. Tampilan file .csv pada *Weka 8.3*

# VOTEKNIKA **Vol. 7, No. 4, Desember <sup>2019</sup>**

Simpan file .csv tadi ke dalam format *.arff*  $\rightarrow$ *Klik Save.* 

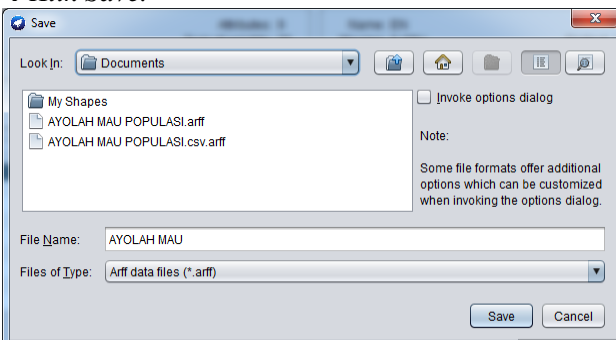

Gambar 11. Menyimpan file ke format .arff

Untuk melihat perubahan nya buka file .arff di *Notepad.* Berikut tampilan .arff pada *Notepad.*

| $\mathbf x$<br>▣<br>AYOLAH MAU - Notepad                 |   |
|----------------------------------------------------------|---|
| <b>File</b><br>Edit<br>Format View<br>Help               |   |
| @relation 'AYOLAH MAU-weka.filters.unsupervised.attrib . |   |
| 0.1.1.0.0.0.0.0.0                                        |   |
| 0,1,0,1,0,0,0,0,0<br>1,0,0,1,0,0,0,0,0                   |   |
| 1,0,0,1,0,0,0,0,0                                        |   |
| 0,1,1,0,0,0,0,1,0                                        |   |
| 1,0,1,0,0,0,0,0,0                                        |   |
| 1,0,1,0,0,0,0,0,1<br>1,0,1,0,0,0,0,0,0                   |   |
| 1,1,0,0,0,0,1,0,1                                        |   |
| 1,1,0,0,0,0,0,0,0                                        | Ξ |
| 0,0,0,1,0,0,0,0,0                                        |   |
| 1,1,0,0,0,0,0,0,0<br>1,1,0,0,1,1,0,0,0                   |   |
| 1,0,1,0,0,0,0,0,0                                        |   |
| 0,1,0,0,0,0,0,0,0                                        |   |
| 0,1,1,0,1,0,0,1,0                                        |   |
| 0,1,1,0,1,0,0,0,0<br>0,0,0,0,0,1,0,0,0                   |   |
| 1,1,0,0,0,1,0,0,0                                        |   |
|                                                          |   |
| ш                                                        |   |
|                                                          |   |

Gambar 12. Data dalam format .arff

Di atas grafik terdapat pilihan. Pilih *NoClass*. Di menu Filter rubah tipe menjadi *NominalToBinary. Klik Choose Weka Filters Unsupervised*  $\rightarrow$  *Attribute*  $\rightarrow$  *NominalToBinary.* 

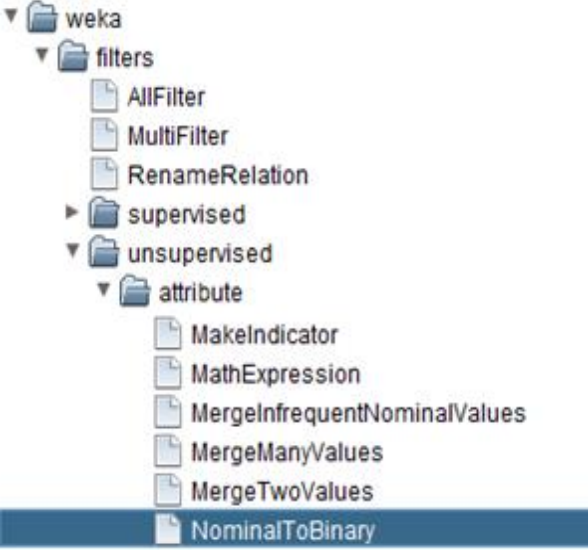

Gambar 13. Rubah tipe menjadi *NominalToBinary*

Langkah selanjutnya yaitu merubah IgnoreClass. Klik *NominalToBinary, rubah IgnoreClass* dari *False* menjadi *True.* 

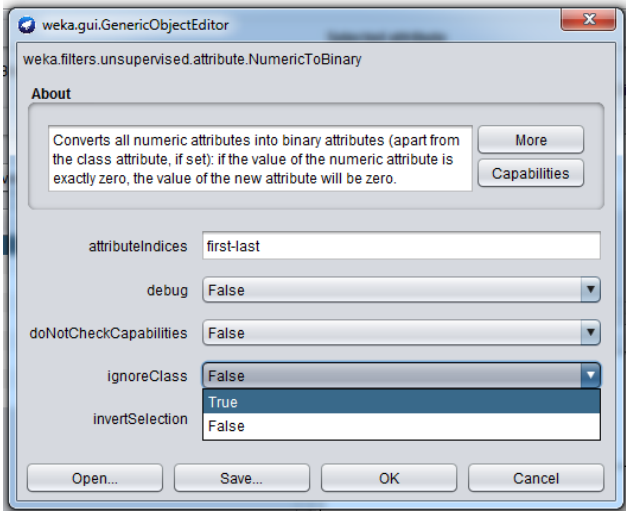

Gambar 14. Merubah *IgnoreClass*

Setelah melakukan perubahan tipe data makan grafik juga akan otomatis berubah.Untuk melihat perubahan nya, klik *Apply.*

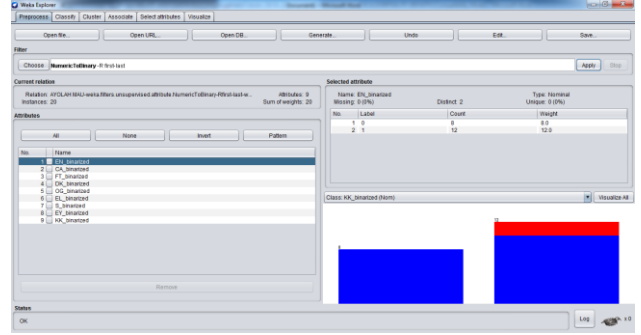

Gambar 15. Perbahan Grafik

Saatnya melakukan pengolahan data. Klik  $\overrightarrow{A}$ *ssociate*  $\rightarrow$  *Association*  $\rightarrow$  *FPGrowth.* 

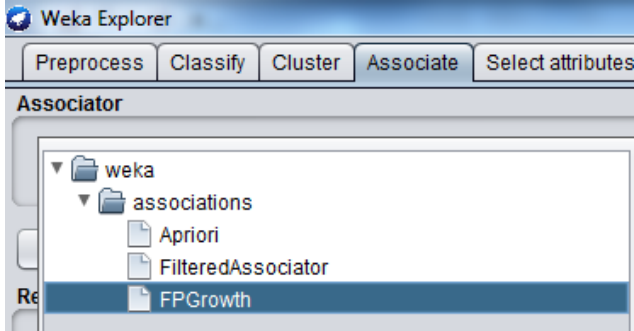

Gambar 15. Langkah Memilih Menu *FP-Growth*

Klik *FP-Growth* maka akan muncul menu *GenericObjectEditor*. Pada menu ini rubah nilai 1. *lowerBoundMinSupport* (0.1) 2. *numRulesToFind* (20) 3. *uppueBoundSupport (1)*

Adapun penjelasan terhadap perubahan pada menu *GenericObjectEditor* akan dijabarkan sebagai berikut:

1. *LowerBoundMinSupport* (0.1)

## **Vol. 7, No. 4, Desember <sup>2019</sup>** VOTEKNIKA

*LowerBoundMinSupport* artinya mengatur nilai *minimum support.* Rubah menjadi 0.1 artinya *minimum support* nya 0,1 atau 10%.

2. *NumRulesToFind* (20) Jumlah baris *rule* yang akan ditampilkan, disini dibuat 20 artinya tampilan *rule* yang terlihat sebanyak 20 baris *rule.*

**Associator output** 

3. *UppueBoundSupport (0.8)*

*UppueBoundSupport* artinya mengaur nilai *minimum confidence.* Rubah menjadi 0.8 artinya *minimum support* nya 0,8 atau 80%.

Klik *Start* untuk melihat *rule* yang didapatkan. *Rule*  yang dihasilkan dapat dilihat pada gambar berikut.

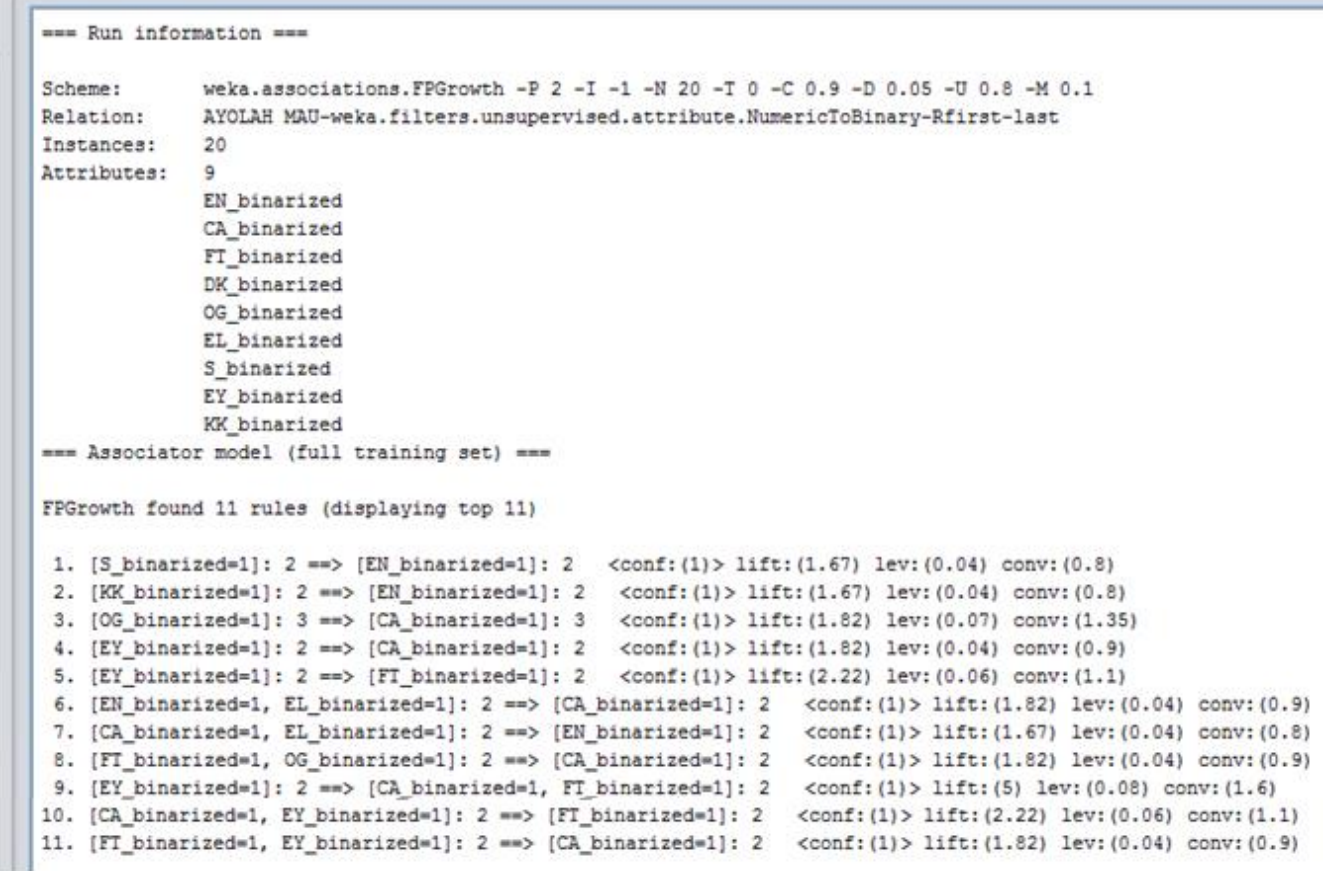

Gambar 17. Hasil aturan asosiasi menggunakan *tools Weka 8.3*

Untuk lebih jelasnya berikut deskripsi hasil aturan asosiasi menggunakan *Tools Weka 8.3* FP Growth found 11 rules (displaying

- top 11) 1.  $\textsf{[S}\text{ binarized=1}\text{ binarized=1}: 2 ==$ [**EN**\_binarized=1\_binarized=1]: 2  $\langle \text{conf: (1)} \rangle$  lift: (1.67) lev: (0.04) conv:(0.8)
- 2.  $[KK\ binarized=1\ binarized=1]: 2 ==>$  $[\overline{\text{EN}}]$ binarized=1<sup>-</sup>binarized=1]: 2 <**conf:(1)**> lift:(1.67) lev:(0.04) conv:(0.8)
- 3.  $[OG\ binarized=1\ binarized=1]: 3 == >$ [**CA**\_binarized=1\_binarized=1]: 3 <**conf:(1)**> lift:(1.82) lev:(0.07) conv:(1.35)
- 4. [**EY**\_binarized=1\_binarized=1]: 2 ==>  $[CA\ binarized=1\ binarized=1]:$  2 <**conf:(1)**> lift:(1.82) lev:(0.04) conv:(0.9)
- 5.  $[$ **EY** binarized=1 binarized=1]: 2 ==> [**FT**\_binarized=1\_binarized=1]: 2

<**conf:(1)**> lift:(2.22) lev:(0.06) conv:(1.1)

- 6. [**EN**\_binarized=1\_binarized=1, **EL**  $\overline{b}$ inarized=1  $\overline{b}$ inarized=1]: 2 ==>  $[CA\ binarized=1\ binarized=1]:$  2 <**conf:(1)**> lift:(1.82) lev:(0.04) conv:(0.9)
- 7. [**CA**\_binarized=1\_binarized=1, **EL** binarized=1 binarized=1]:  $2 ==$  $[\overline{\text{EN}}]$  binarized=1 binarized=1]: 2 <**conf:(1)**> lift:(1.67) lev:(0.04) conv:(0.8)
- 8. **FT** binarized=1 binarized=1, **OG**\_binarized=1\_binarized=1]: 2 ==>  $[CA\ binarized=1\ binarized=1]:$  2 <**conf:(1)**> lift:(1.82) lev:(0.04) conv:(0.9)
- 9. [**EY**\_binarized=1\_binarized=1]: 2 ==> [**CA**\_binarized=1\_binarized=1, **FT**\_binarized=1\_binarized=1]: 2 <**conf:(1)**> lift:(5) lev:(0.08) conv:(1.6)

# VOTEKNIKA **Vol. 7, No. 4, Desember <sup>2019</sup>**

- 10. [**CA**\_binarized=1\_binarized=1, **EY** binarized=1 binarized=1]:  $2$  ==>  $[\overline{\mathbf{FT}}\space$  binarized=1 binarized=1]: 2 <**conf:(1)**> lift:(2.22) lev:(0.06) conv:(1.1]
- 11. [**FT**\_binarized=1\_binarized=1, **EY** binarized=1 binarized=1]:  $2$  ==>  $[\overline{\text{CA}}]$  binarized= $\overline{1}$  binarized=1]: 2  $\langle \text{conf: (1)} \rangle$  lift: (1.82) lev: (0.04) conv:(0.9)

Dari pengolahan data menggunakan *tools Weka 8.3.* didapatkan 11 *rule*. Berikut penjelasan dari *rule* yang didapat menggunakan *tools Weka 8.3.*

## *A. Pola transaksi 2 itemset*

- 1. *If* konsumen membeli S (\* PRENDJAK TEH CELUP 5 G) *then* membeli EN (\* SUNLIGHT LIME REF 78 ML) dengan tingkat kepercayaan 2 atau 10% dan didukung 100% dari data keseluruhan.
- 2. *If* konsumen membeli EY (\* INDOMIE KARI AYAM BB KARI 8 GR) *then* membeli CA (\* Gula 1 kg) dengan tingkat kepercayaan 2 atau 10% dan didukung 100% dari data keseluruhan.
- 3. *If* konsumen membeli EY (\* INDOMIE KARI AYAM BB KARI 8 GR) *then* membeli FT (\* ROSE BRAND MINYAK REFIL 2 LTR) dengan tingkat kepercayaan 2 atau 10% dan didukung 100% dari data keseluruhan.
- 4. *If* konsumen membeli KK (\* PEPSODENT TP WHITE 19 GR) *then* membeli EN (\* SUNLIGHT LIME REF 78 ML) dengan tingkat kepercayaan 2 atau 10% dan didukung 100% dari data keseluruhan.
- 5. *If* konsumen membeli OG (\* ROMA BISCUIT KELAPA 3 GR) *then* membeli CA (\* Gula 1 kg) dengan tingkat kepercayaan 3 atau 15% dan didukung 100% dari data keseluruhan.

## *B. Pola transaksi 3 itemset*

- 1. *If* konsumen membeli EY (\* INDOMIE KARI AYAM BB KARI 8 GR) *then* membeli CA dan FT (\* Gula 1 kg, \* ROSE BRAND MINYAK REFIL 2 LTR) dengan tingkat kepercayaan 2 atau 10% dan didukung 100% dari data keseluruhan.
- 2. *If* konsumen membeli EN,EL (\* SUNLIGHT LIME REF 78 ML, \* MASKU MYK GRG REF 2LTR) *then* membeli CA (\* Gula 1 kg) dengan tingkat kepercayaan 2 atau 10% dan didukung 100% dari data keseluruhan.
- 3. *If* konsumen membeli CA,EL (\* Gula 1 kg, \* MASKU MYK GRG REF 2LTR) *then* membeli EN (\* SUNLIGHT LIME REF 78 ML) dengan tingkat kepercayaan 2 atau 10% dan didukung 100% dari data keseluruhan.
- 4. *If* konsumen membeli FT,OG (\* ROSE BRAND MINYAK REFIL 2 LTR, \* ROMA

BISCUIT KELAPA 3 GR) *then* membeli CA (\* Gula 1 kg) dengan tingkat kepercayaan 2 atau 10% dan didukung 100% dari data keseluruhan.

- 5. *If* konsumen membeli CA,EY (\* Gula 1 kg, \* INDOMIE KARI AYAM BB KARI 8 GR) *then*  membeli FT (\* ROSE BRAND MINYAK REFIL 2 LTR) dengan tingkat kepercayaan 2 atau 10% dan didukung 100% dari data keseluruhan.
- 6. *If* konsumen membeli FT,EY (\* ROSE BRAND MINYAK REFIL 2 LTR, \* INDOMIE KARI AYAM BB KARI 8 GR) *then* membeli CA (\* Gula 1 kg) dengan tingkat kepercayaan 2 atau 10% dan didukung 100% dari data keseluruhan.

## **IV. KESIMPULAN**

Algortitma *FP-Growth* merupakan salah satu algoritma andalan dalam pencarian *frequent itemset.* hal ini didukung dengan proses pencarian yang singkat. Hal ini bertujuan untuk membantu manager dalam menganalisis

Aturan asosiasi yang didapat setelah dilakukan pencarian manual dan menggunakan *tools Weka 8.3* maka didapatkan 11 *rule* yang tergolong *strong associatio rule* atau *rule* yang memiliki tingkat kepercaaan yang tinggi (penuh) dari keseluruhan data.

Pola pembelian konsumen digunakan sebagai pendukung keputusan dalam menentukan strategi bisnis yaitu *cross-selling* guna meningkatkan pendapatan pada Bigmart secara berturut-turut.

Strategi bisnis *cross-selling* dapat dilakukan dengan cara:

- 1. Mengatur *layout* yang baik berdasarkan *frequent item* dengan mendekatkan item yang memiliki nilai *confidence* tinggi.
- 2. Menerapkan paket diskon *(product building*) terhadap pola pembelian *item* yang memiliki nilai *support* yang kecil pada waktu yang tepat.

## **V. SARAN**

Berdasarkan hasil penelitian yang dilakukan mana saran yang dapat diberikan:

- 1. Pihak managemen Bigmart bisa menjadikan *(frequent item)* pola aturan asosiasi yang dihasilkan sebagai acuan dalam melakukan usaha-usaha peningkatan penjualan
- 2. Diharapkan penelitian selanjutnya menggunakan data yang lebih besar lagi sehingga *rule* yang dihasilkan lebih beragam dan dapat menemukan pola yang lebih baik.

## **DAFTAR PUSTAKA**

[1] Ghozali, M. I., & Sugiharto, W. H. (2017). ANALISA POLA BELANJA MENGGUNAKAN ALGORITMA FP

GROWTH, SELF ORGANIZING MAP (SOM) DAN K MEDOIDS. *Simetris: Jurnal Teknik Mesin, Elektro dan Ilmu Komputer*, *8*(1), 317- 326.

- [2] Mayla Surveyandini,. 2016. *Cross Selling & Cross Buying (Pemahamannya dalam Dunia Pemasaran)*. Yogyakarta: Depublish.
- [3] Johan Oscar Ong. 2013. *Implementasi Algoritma K-Means Clustering untuk Menentukan Strategi Marketing President University*.(Vol. 12, Nomor 1). Hlm. 13
- [4] Orisky Sitra Arifah Destiyati & Eko Aribowo. 2015. *Anaslisa Perbandingan Algoritma Apriori dan Algoritma Hash Based pada Market Basket Analysis di Apotek UAD.* (Vol. 3 Nomor 1). Hlm. 1
- [5] Faid, M., Jasri, M., & Rahmawati, T. (2019). Perbandingan Kinerja Tool Data Mining Weka dan Rapidminer Dalam Algoritma Klasifikasi. *Teknika*, *8*(1), 11-16.
- [6] Amril Mutoi Siregar & Adam Puspabhuana. 2017. *Data Mining Pengolahan data menjadi informasi dengan Rapid Miner*. Surakarta: Kekata Publisher